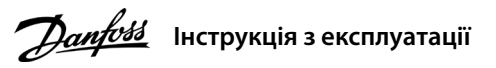

### **1 Вступ**

# **Перетворювачі частоти iC2-Micro**

У цій інструкції з експлуатації міститься інформація, яка необхідна кваліфікованому персоналу для встановлення та введення в експлуатацію привода змінного струму. Прочитайте інструкції і дотримуйтесь їх, щоб використовувати привод безпечно і професійно.

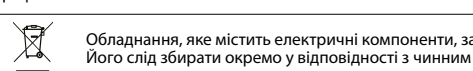

Обладнання, яке містить електричні компоненти, забороняється утилізувати разом із побутовим сміттям. Його слід збирати окремо у відповідності з чинним місцевим законодавством.

### **2 Безпека**

Особливу увагу слід приділити інструкціям із техніки безпеки та загальним попередженням, щоб уникнути летальних наслідків, серйозних травм і пошкодження обладнання або майна.

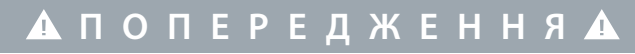

#### **ВИСОКА НАПРУГА**

Приводи змінного струму, під'єднані до мережі змінного струму, джерела постійного струму або кола розподілу навантаження, перебувають під високою напругою.

#### **НЕПЕРЕДБАЧЕНИЙ ПУСК**

Двигун можна запустити за допомогою панелі керування, входів вводу/виводу, польової шини або MyDrive® Insight у будь-який час, коли привод підключено до мережі змінного струму, джерела живлення постійного струму або кіл розподілу навантаження.

#### **ЧАС РОЗРЯДЖАННЯ**

У приводі встановлені конденсатори постійного струму, які залишаються зарядженими навіть після відключення<br>від мережі живлення. Висока напруга може бути присутня навіть після згасання попереджувальних індикаторів.<br>– Зупин

Після ввімкнення живлення привода натисніть кнопку «Головна/Меню» для перемикання між відображе й головним меню. Використовуйте кнопки «**Угору»/«Униз**» для вибору пунктів і підтверджуйте вибір кнопкою «**OK**».

постійного струму, у тому числі резервні акумулятори, джерела безперебійного живлення та підключення до мережі ПС інших приводів. – Зачекайте, щоб дати конденсаторам повністю розрядитися, перш ніж виконувати будь-які роботи з обслуговування

> **Ілюстрація 1: Підклю кабелю заземлення, кабелю мережі та проводів двигуна**

чи ремонту. – Мінімальний час очікування становить 4 хвилини для приводів MA01c, MA02c, MA01a, MA02a та MA03a і 15 хвилин для приводів MA04a і MA05a.

#### **СТРУМ ВИТОКУ**

Струми витоку привода перевищують 3,5 мА. Переконайтеся, що мінімальний розмір провідника заземлення відповідає місцевим правилам безпеки для обладнання з високим струмом витоку на доступну частину.

#### 3.1 Габаритні розміри

#### **3 Монтаж**

# 4.2 Експлуатація з використанням панелі керування

• Зовнішня панель керуван (Панель керування 2.0 OP2). • Засіб для ПК (MyDrive® Insight) через додатковий адаптер.

# **ПРИМІТКА**

Між клемами +UDC/+BR та -UDC може виникати напруга до 850 В постійного струму. Захист від короткого замикання відсутній.

### 3.5 Клеми керування

3.6 Порт RJ45 і вимикач кінцевого навантаження RS485

• Усі клеми для підключення кабелів керування розташовані під клемною

кришкою на передньому боці привода. • На тильному боці клемної кришки наведені схеми клем керування та перемикачів.

# **4 Програмування**

#### 4.1 Панель керування

#### 3.3 Підключення до джерела живлення та двигуна

• Під'єднайте проводи заземлення до клеми заземлення.

• Під'єднайте двигун до клем U, V та W.

2. За потреби задайте довжину кабелю двигуна в параметрі P4.2.1.4 «Motor Cable Length» (Довжина кабелю двигуна).<br>3. Для *параметра P4.2.1.3 «AMA Mode» (Режим ААД)* установіть значення [1] «*Enable Complete AMA» (Актив. по* або *[2] «Enable Reduced AMA» (Актив. спрощ. ААД)*, на головному дисплеї відображається *«To start AMA» (Запуск ААД)*,

• Під'єднайте кабель мережі до клем L1/L, L2 та L3/N (трифазна схема) або L1/L та L3/N

(однофазна схема) та затягніть гвинтами. • Необхідний максимальний момент затягування гвинтів див. на зворотному боці кришки клем.

- 
- 
- відповідне повідом режиму роботи.

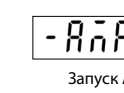

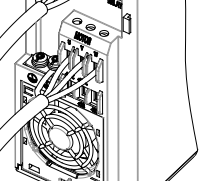

#### 3.4 Розподіл навантаження/гальмування

• Приводи MA01a, MA02a і MA03a: під'єднайте за допомогою проводів із рекомендованим наконечником (повністю ізольовані гніздові та плоскі наконечники типу FASTON із контактами Ultra-Pod, 521366-2, TE Connectivity). • Корпуси інших типорозмірів: під'єднайте проводи до відповідної клеми та затягніть їх гвинтами.

• Необхідний максимальний момент затягування гвинтів див. на зворотному боці кришки клем.

• Для отримання додаткової інформації зверніться до компанії Danfoss або до посібника з проєктування привода.

#### **Таблиця 2: Підключення клем**

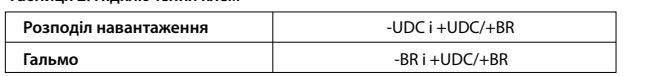

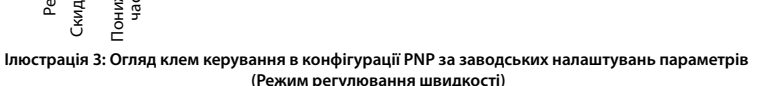

**(Режим регулювання швидкості)**

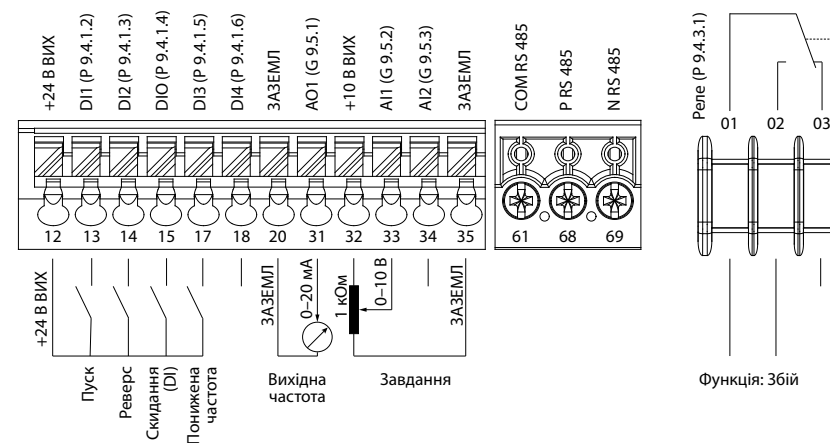

Привод обладнано портом RJ45, який відповідає

протоколу Modbus 485.

# **ПРИМІТКА**

– До порту RJ45 можна підключити екранований кабель CAT5e довжиною до 3 м (9,8 фт), який **НЕ** використовується для прямого підключення привода до ПК. Ігнорування цього попередження призведе до пошкодження ПК. – Якщо привод перебуває на кінці шини послідовного зв'язку, установіть перемикач кінцевого навантаження RS485 у положення **УВІМК.**

– Не використовуйте вимикач кінцевого навантаження RS485, коли живлення привода ввімкнено.

**Ілюстрація 4: Порт RJ45 і вимикач кінцевого навантаження RS485**

Порт RJ45 використовується для підключення:

• За допомогою виконання ААД у режимі VVC+ привод створює математичну модель двигуна для оптимізації сумісності між приводом і двигуном і таким чином підвищує ефективність керування двигуном.

• Для деяких двигунів неможливо виконати повну версію тесту. У такому випадку виберіть *[2] «Enable reduced AMA» (Актив. спрощ. ААД)* у *параметрі P4.2.1.3 «AMA Mode» (Режим ААД)*.

• ААД завершується протягом 5 хвилин. Для досягнення найкращих результатів виконайте наведену далі процедуру

на холодному двигуні.

#### **Процедура:**

1. Задайте дані двигуна відповідно до його паспортної таблички.

 $\begin{tabular}{lllllllllll} \toprule & & & \multicolumn{2}{c|}{\textbf{1} & \textbf{1} & \text$ Примітка. (1) Тільки локальний режим. (2) Тільки дистанційний режим. (3) Стан відображається лише тоді, коли відповідна функція активована. (4) Для виконання ААД див. *розділ «Автоматична адаптація двигуна (ААД)*». Якщо *параметр P5.4.3 «Motor Control Principle» (Принцип керування двигуном)* встановлено на *[0] U/f*, виконання ААД не потрібне.

див. *ілюстрацію 7*. 4. Натисніть кнопку «**Пуск**», буде автоматично виконано тест, і коли він завершиться, на головному дисплеї з'явиться

 $|$ Назва $|$  Функці RUN **Таблиця 5: Світлодіодні індикатори стану** e30bv009.10

5. Після завершення ААД натисніть будь-яку кнопку, щоб вийти з цього режиму й повернутися до нормального

### 4.3 Автоматична адаптація двигуна (ААД)

**Таблиця 3: Кнопки керування та потенціометр Назва** стану й головним меню. (2) Тривале натискання для виклику контекстного **Функція**

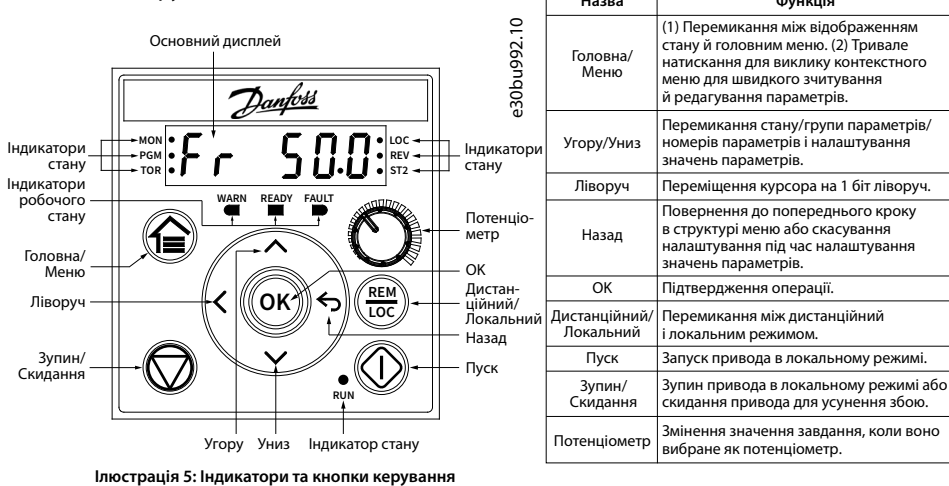

### **Таблиця 4: Світлові індикатори стану й роботи**

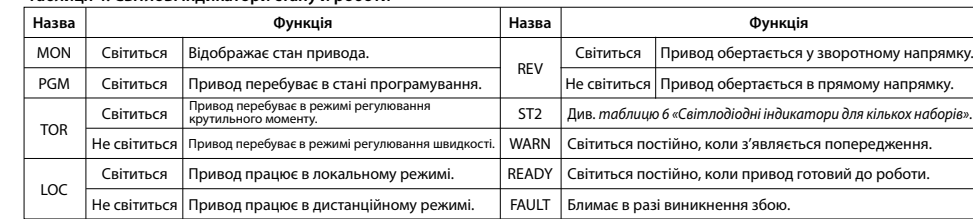

#### **Таблиця 6: Світлодіодні індикатори для кількох наборів**

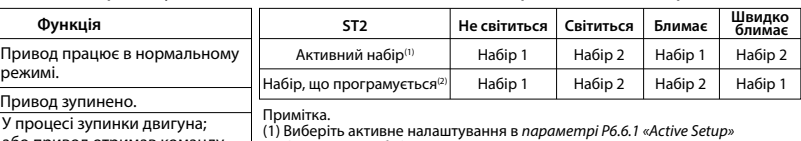

*(Активний набір)*.

(2) Виберіть налаштування програмування в *параметрі P6.6.2 Programming Setup (Набір, що програмується). RUN*, але немає вихідної частоти.

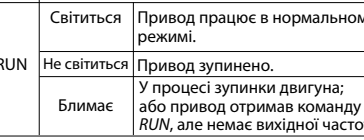

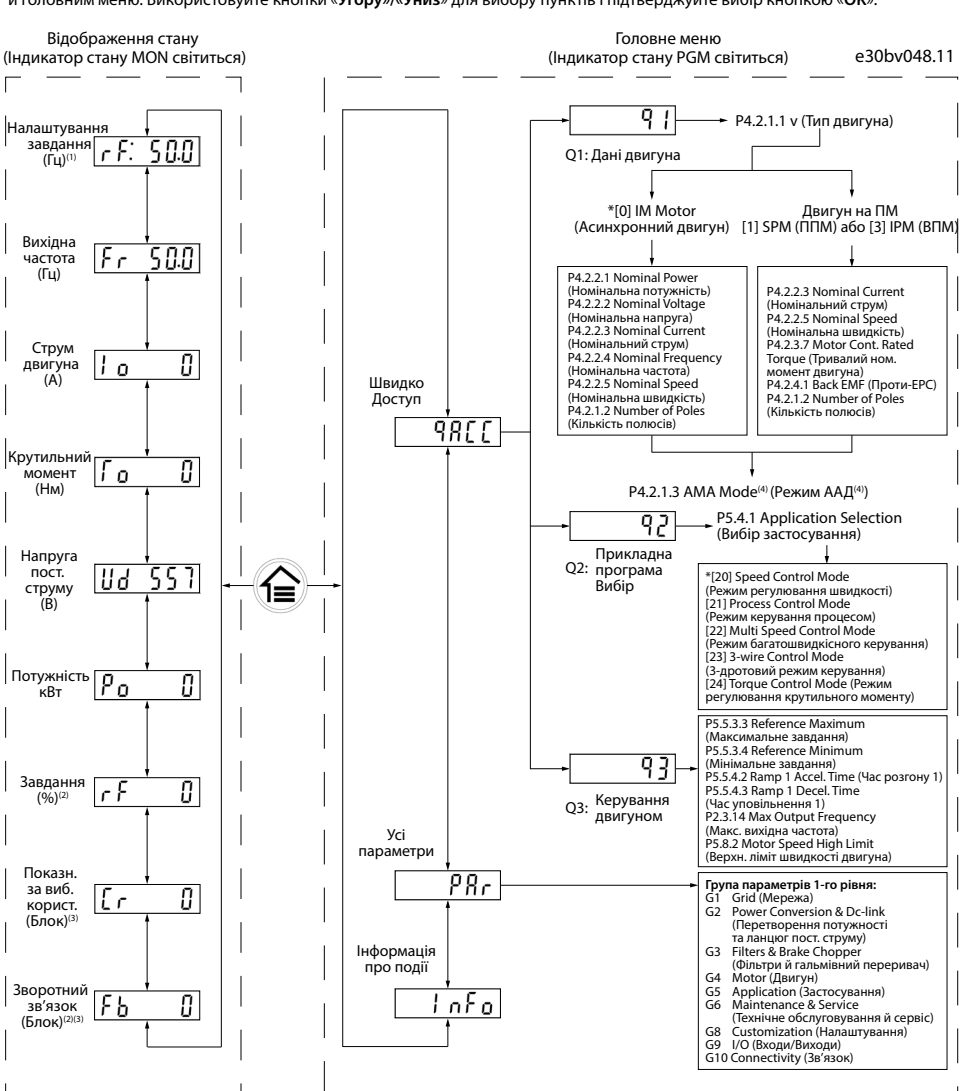

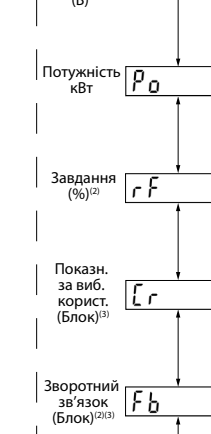

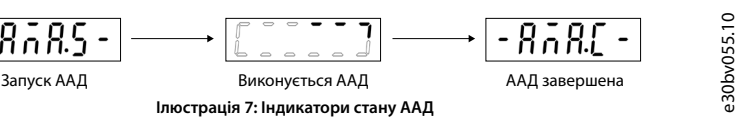

**Ілюстрація 6: Експлуатація з використанням панелі керування**

**ПРИМІТКА** Зніміть клемну кришку за допомогою викрутки, див. *ілюстрацію 2*.

**Ілюстрація 2: Зняття кле** 

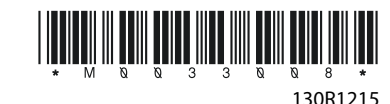

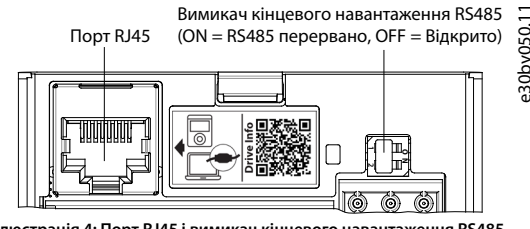

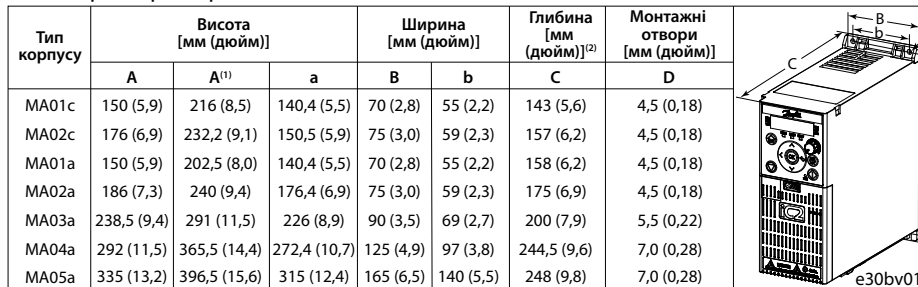

a A

Ø D

Примітка. (1) Разом із роз'єднувальною панеллю. (2) Потенціометр на локальній панелі керування виступає з привода на 6,5 мм (0,26 дюйма).

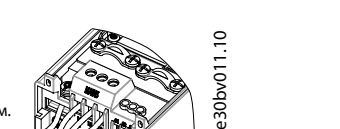

012.10

e30bv010.10

ဲ

 $\overline{\smash{\bigtriangledown}}$ 

e30bv050.11

## 3.2 Монтажний зазор

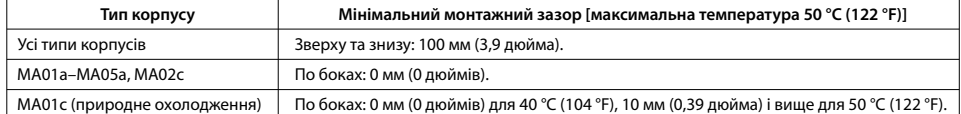

#### **Таблиця 1: Мінімальний монтажний зазор**

Зіскануйте QR-код, щоб отримати доступ до додаткової технічної документації для привода.<br>Також після сканування QR-коду можна натиснути **Global English** на вебсайті, вибрати вебсайт<br>вашого регіону та виконати пошук за клю мовою.

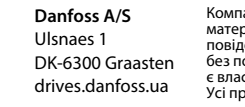

### **9 Запобіжники й автоматичні вимикачі**

## **5 Усунення несправностей 6 Specications**

• Привод із вбудованим фільтром ЕМС відповідає обмеженням щодо випромінюваних завад С2.<br>• Привод із невбудованим фільтром ЕМС відповідає вимогам щодо кондуктивних/випромінюваних завад С4.<br>• Привод призначено для роботи з довжин кабелю двигуна, визначених у *таблиці 14 «Максимальна довжина кабелю двигуна»*.

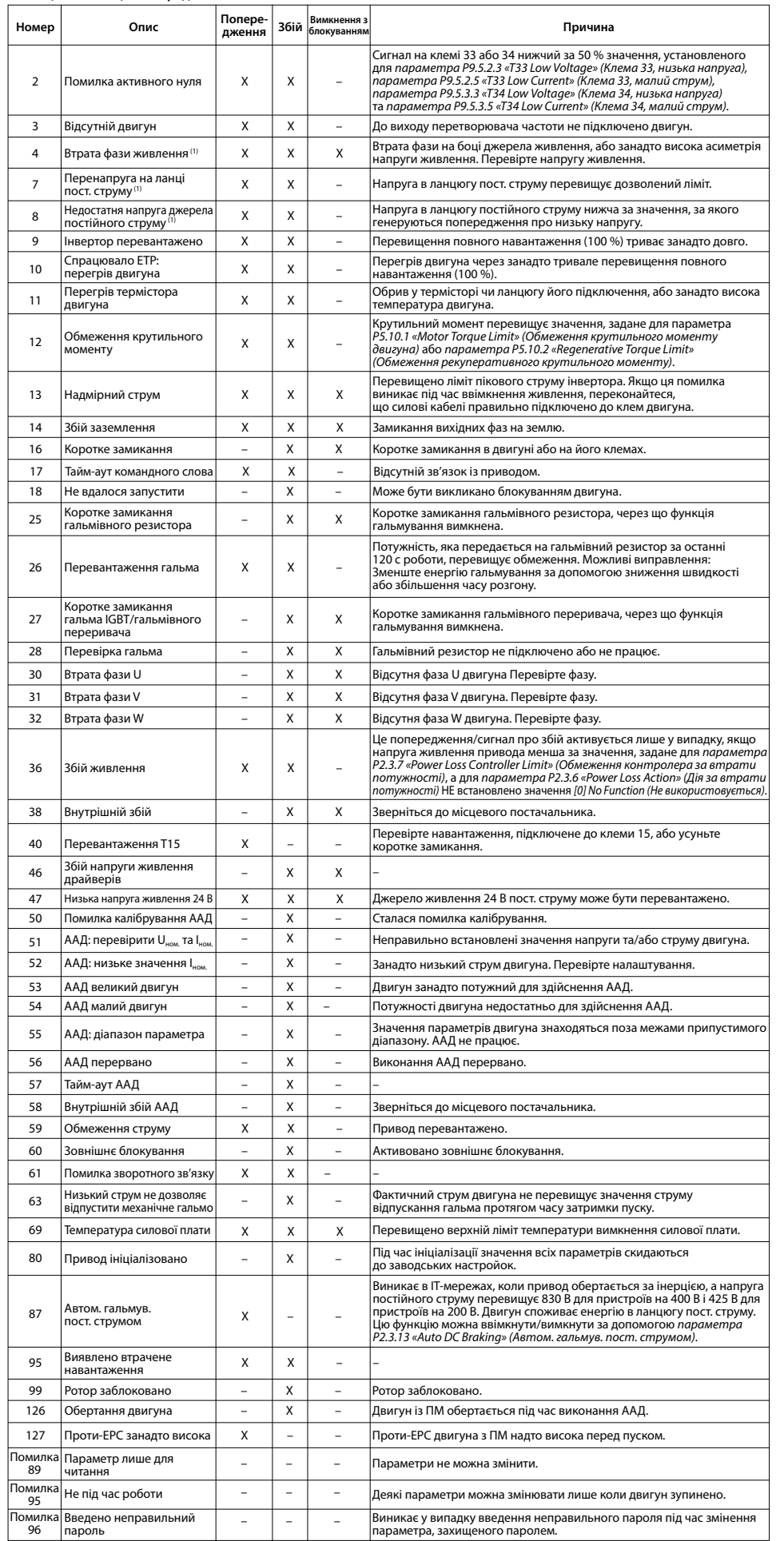

**Таблиця 7: Анотація попереджень і збоїв**

Примітка. (1) Ці збої можуть бути викликані спотвореннями в електромережі. Установлення лінійного фільтра Danfoss може усунути цю проблему.

# **8 Електромагнітна сумісність (EMC) і довжина кабелю двигуна**

### **Таблиця 13: Електромагнітна сумісність (EMC)**

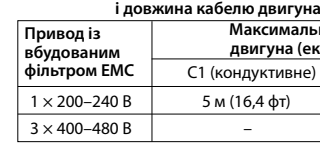

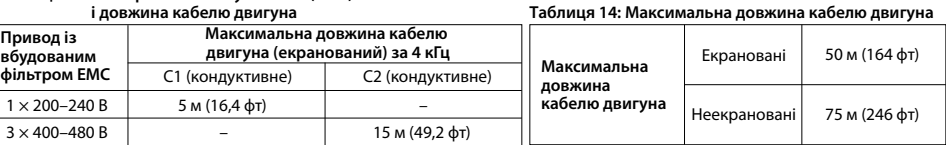

(мережа, двигун) [мм2 /AWG]

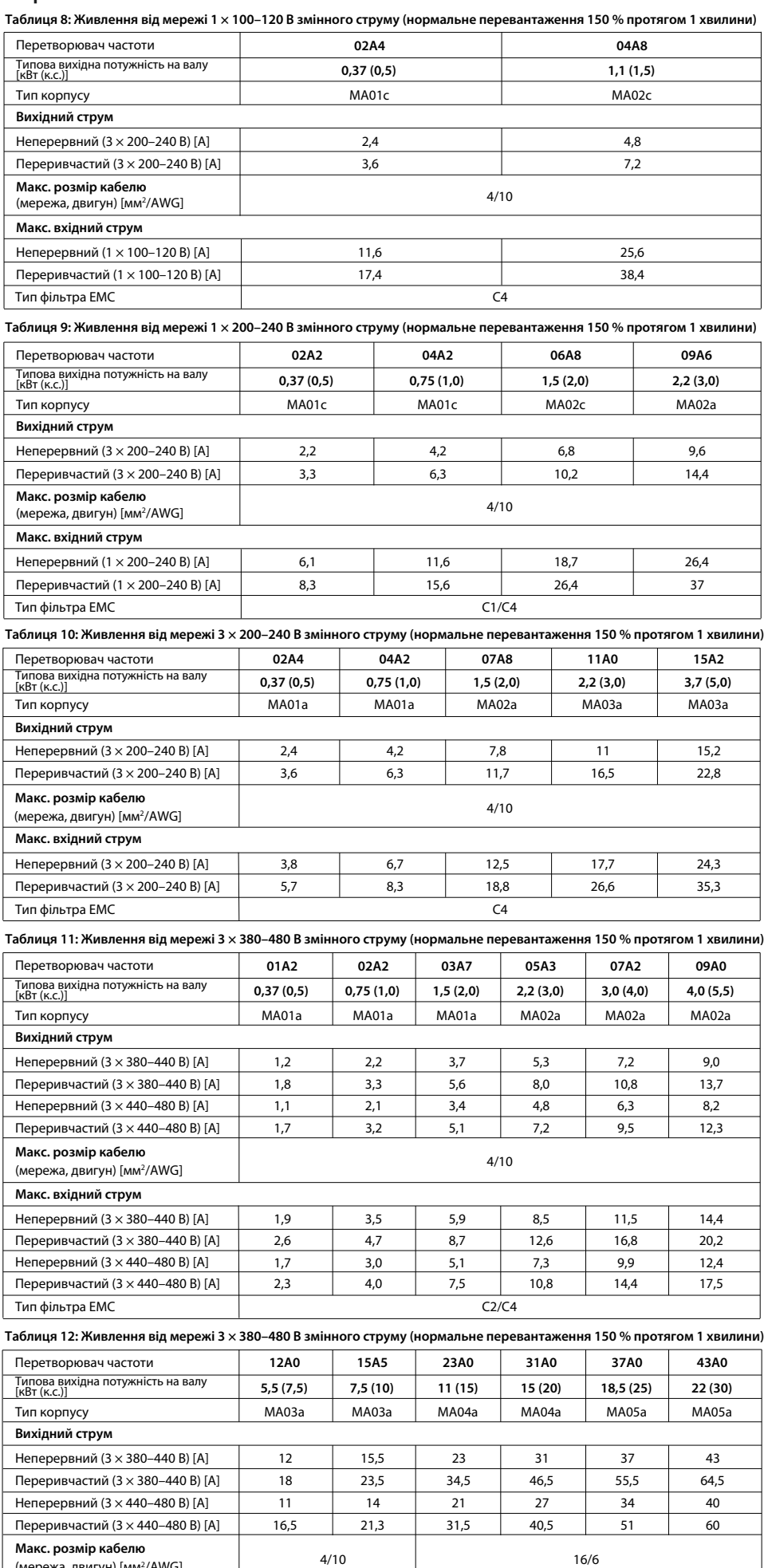

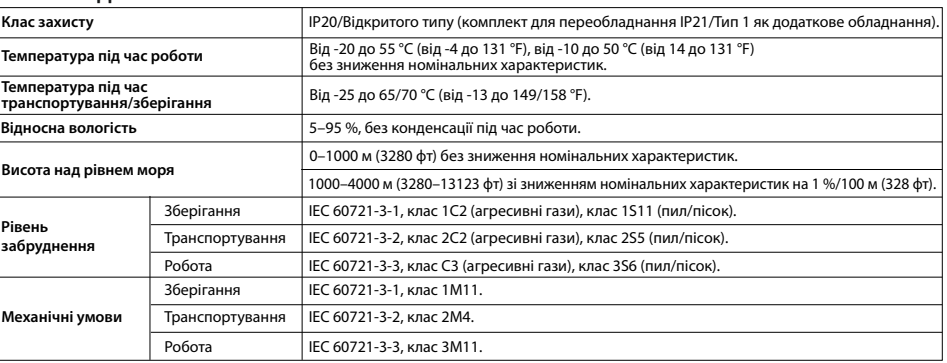

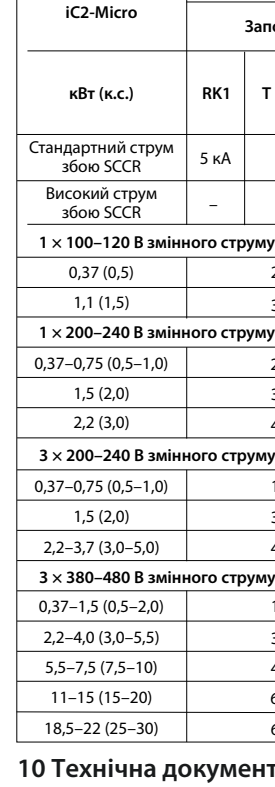

# **7 Умови довкілля Температура під час транспортування/зберігання Температура під час роботи Макс. вхідний струм** Неперервний (3  $\times$  380-440 В) Переривчастий ( $3 \times 380 - 440$ Неперервний (3  $\times$  440-480 В) Переривчастий (3  $\times$  440-480 Тип фільтра EMC

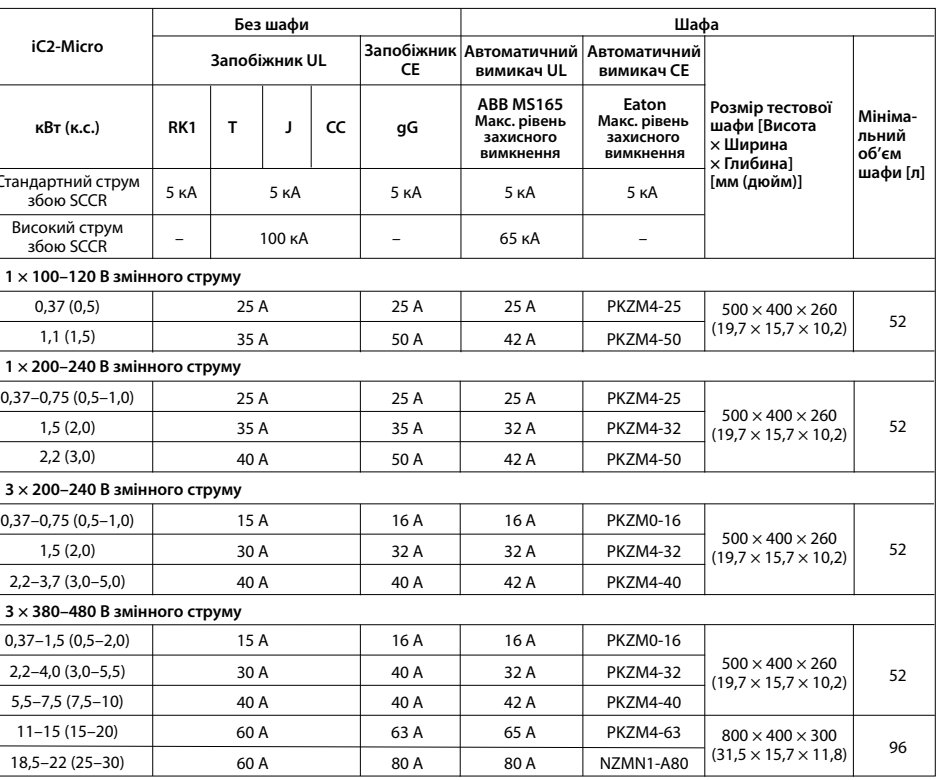

### ментація

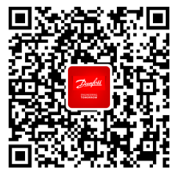

Koмпанія Danfoss не несе відповідальності за можливі помилки в каталогах, брошурах та інших друкованих<br>матеріалах. Компанія Danfoss залишає за собою право вносити зміни у свою продукцію без попереднього<br>повідомлення. Це т

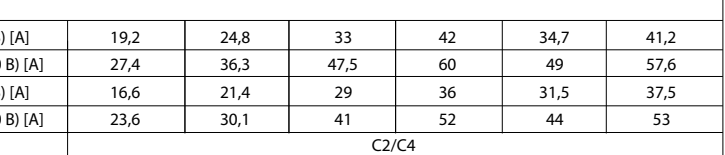